## **Steps to Add Student Records**

To manually add a **Student** record to your account, start from the **Demographics** list of records. Use the student record **Navigator** to add or edit "child" records to ensure data-entry accuracy with prepopulated "parent" information about the student.

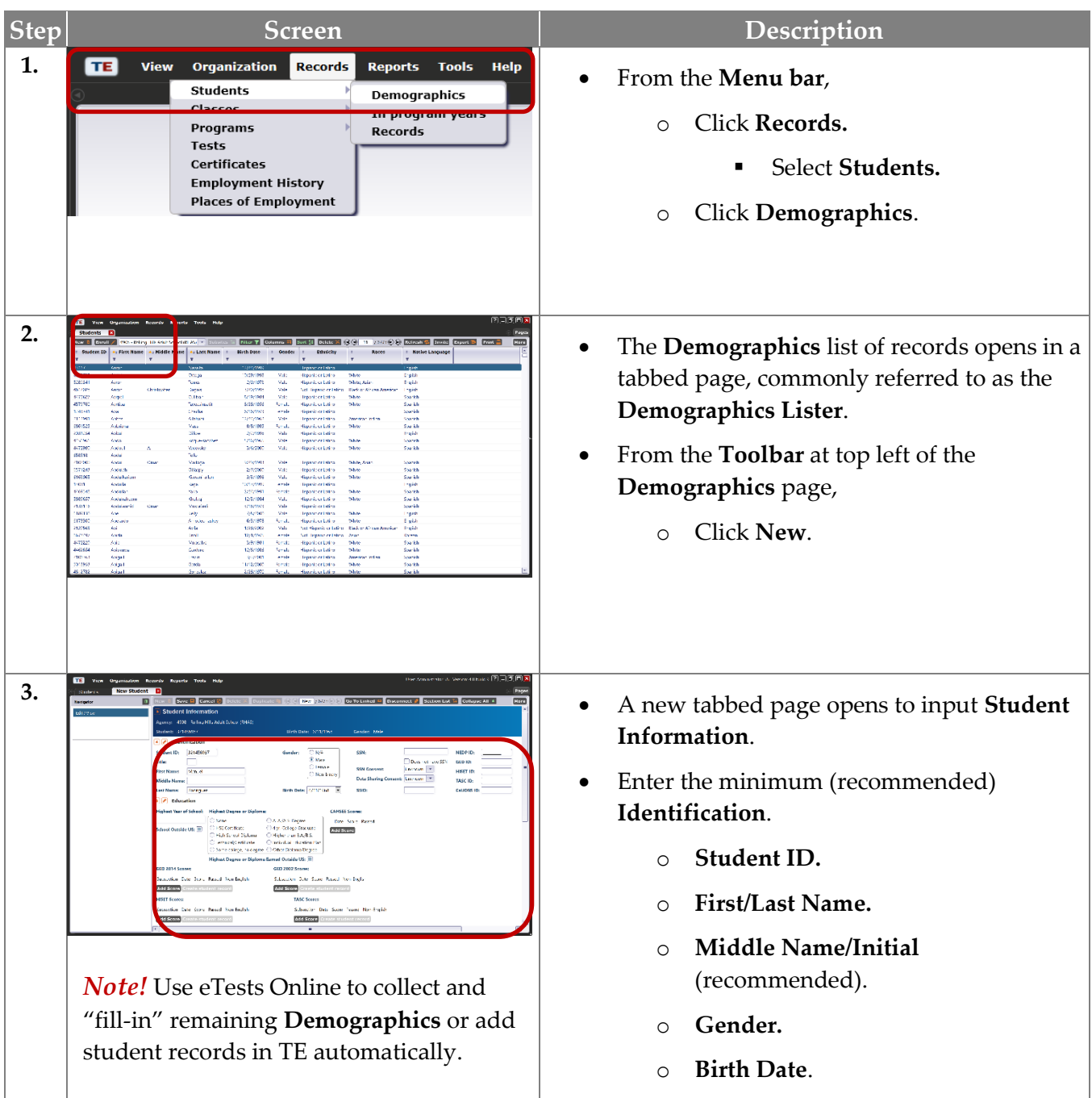

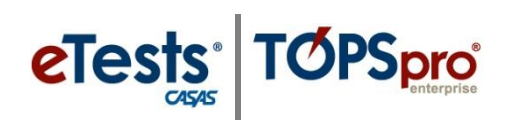

## Student Records

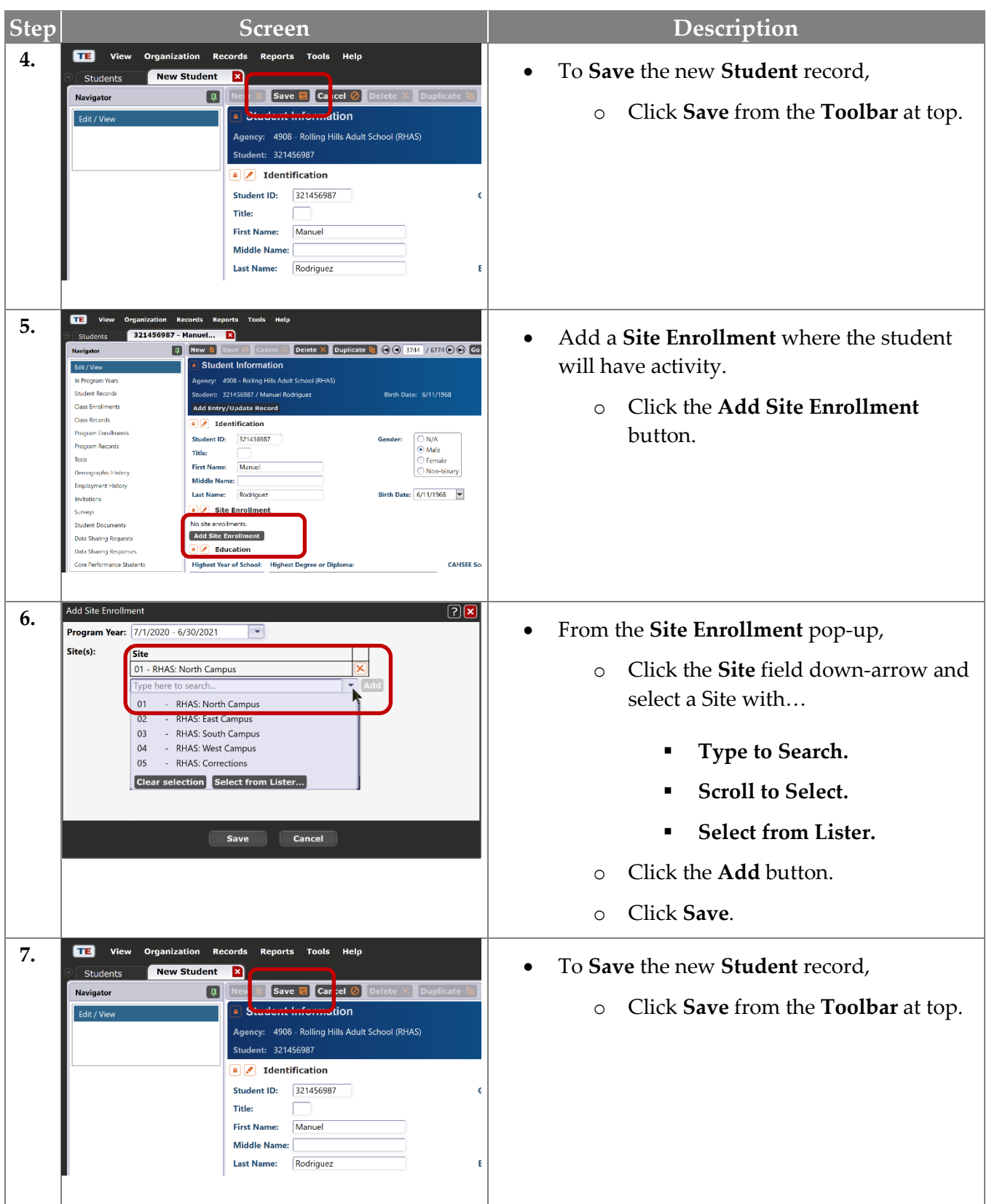

## Student Records

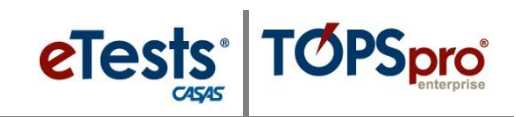

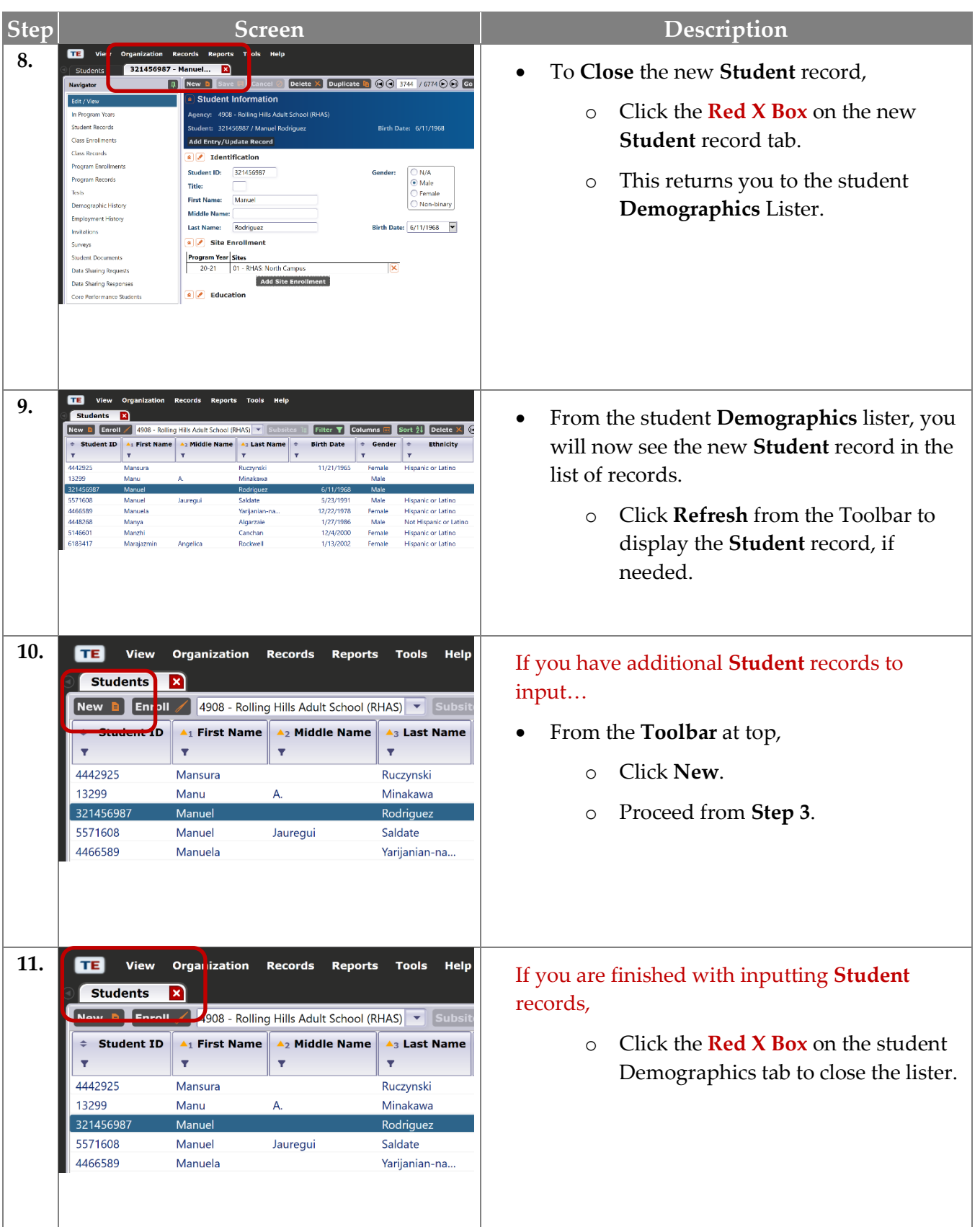